## **Продажа имущества без проведения торгов (прямая продажа)**

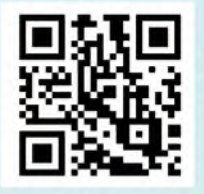

1 ШАГ: Выбрать имущество на сайте [www.rosim.gov.ru](http://www.rosim.gov.ru) (www.tu\*\*.rosim.ru) или на сайте специализированной организации.

2 ШАГ: Подать заявление (заявку) на приобретение интересующего имущества способом, указанным на сайте территориального органа Росимущества или специализированной организации.

3 ШАГ: В случае, если Ваша заявка на приобретение имущества поступила первой (после даты начала приема заявок), Вам будет предложено заключить договор купли-продажи имущества.

> 4 ШАГ: Заключить договор купли-продажи, оплатить стоимость имущества в соответствии с условиями (реквизитами) договора купли-продажи.

5 ШАГ: Принять имущество на основании акта приёма-передачи.

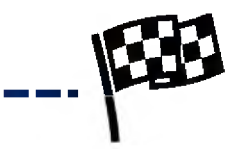

## www.tu\*\*.rosim.ru, где

«\*\*» цифровое обозначение сайта конкретного территориального органа Росимущества, например: [www.tu77.rosim.ru](http://www.tu77.rosim.ru)  $-$  ТУ Росимущества в г. Москве, [www.tu25.rosim.ru](http://www.tu25.rosim.ru) - ТУ Росимущества в Приморском крае.

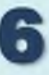